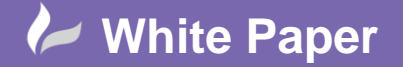

**Reference:** June 2018 Guide by Miles Nicholson

Page **1** of **2**

## **Align Attributes**

## **AutoCAD Electrical 2019**

This command aligns attributes from multiple components on either the same horizontal or vertical axis. This command is available on the Cadline Localiser and is not available as part of the default installation of AutoCAD Electrical.

As an example, the attributes to the left of the yellow line in the picture below are not on the same vertical displacement.

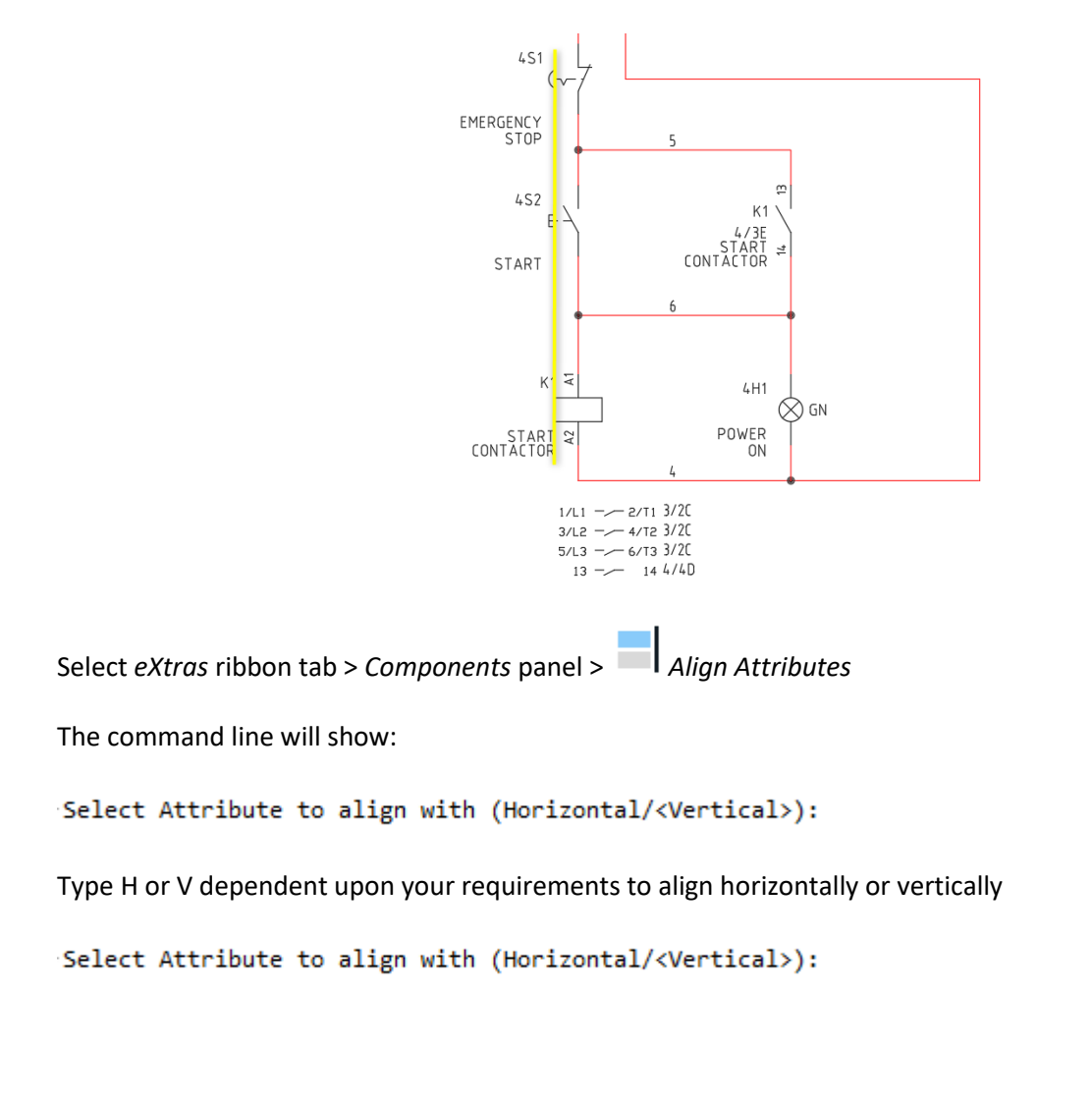

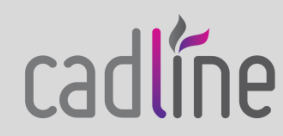

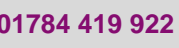

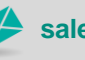

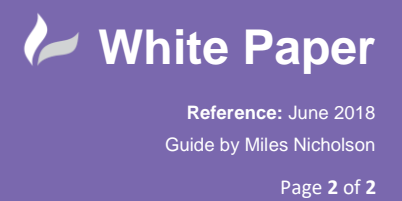

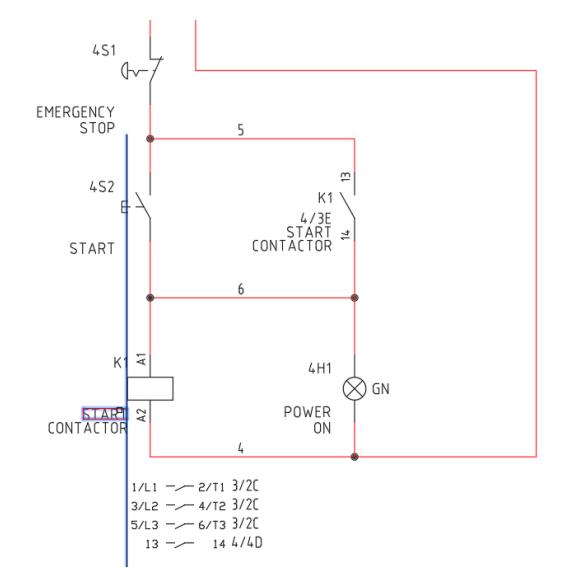

Select the "master" attribute that you want all other attributes selected to align to on one of the symbols

## Select Attributes to align:

Select all attributes you want aligning with the "master". You must pick each attribute.

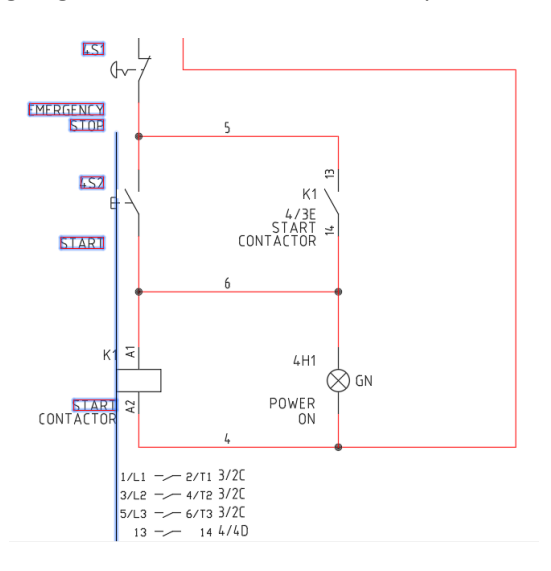

*Right click* to close off the command

The attributes will be in the same vertical or horizontal displacement

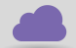

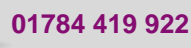

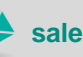

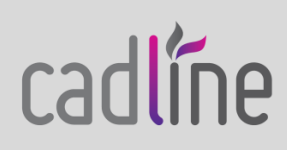